# **OAIPMH to Learning Registry Publish Utility**

If you have a repository with an OAIPMH compliant interface, this utility will allow you to connect your repository with the Learning Registry to publish your metadata to the Learning Registry network.

## **Harvesting Intermediary**

Content repositories may have an OAIPMH interface that can be used to harvest their content. The Learning Registry does not provide a built-in API to harvest metadata from an OAI-PMH interface and publish it to a Learning Registry node. In the Learning Registry model a data source publishes (pushes) data into the network, rather than the Learning Registry harvesting (pulling) data from data sources. We want the data owner to control their data distribution, frequency of publishing, etc.. Rather than changing existing data sources that have an OAIPMH interface to publish directly to the Learning Registry, intermediaries (publishing proxies) may be used, as illustrated.

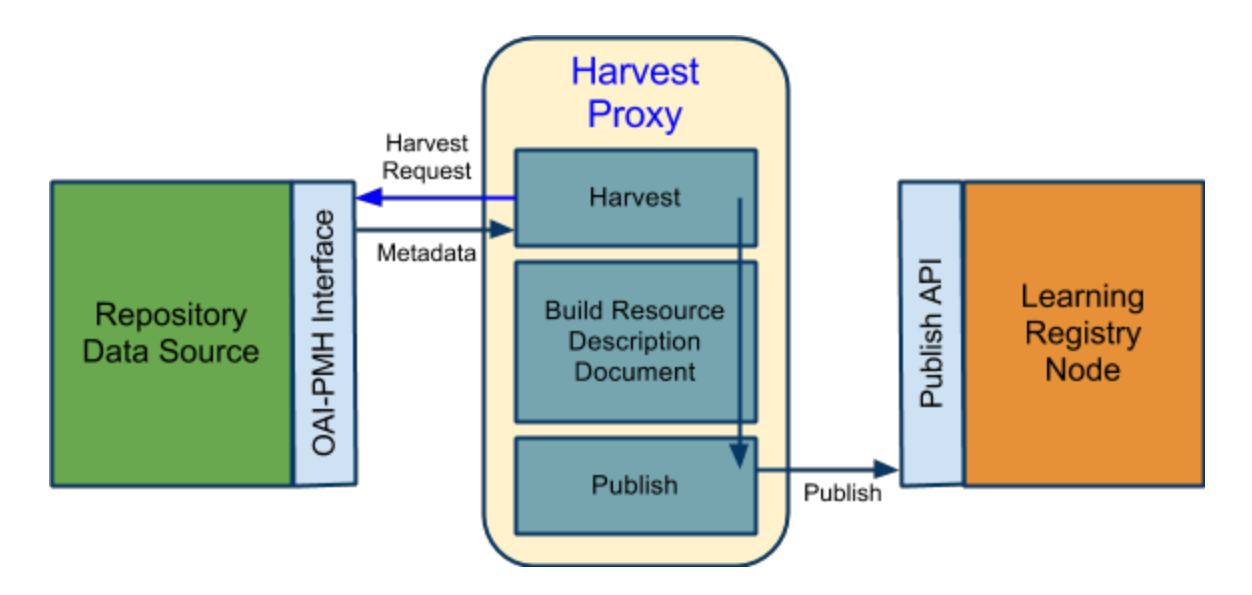

The Learning Registry provides a simple utility described herein that can be used as such an intermediary. This document describes how to install, configure and use this utility. It lets you to connect an OAIPMH interface to the publish API on any Learning Registry node. As the operator of the utility you control when the data is harvested. The utility creates a JSON formatted Learning Registry resource data description document with an inline payload string representing the harvested XML metadata for each record in the OAIPMH results. Once the utility code is installed, all you need to do is set a few parameters to run it.

As provided, the utility can harvest a Dublin Core metadata dissemination from an OAIPMH target, but the code can be adapted to harvest any metadata format that an OAIPMH target is capable of disseminating.

*NB*: If you are harvesting a repository that you do not own, you should comply will all access conditions and policies of the repository. Whomever operates the utility is considered to be the data provider.

Use of this utility is not a prerequisite to harvesting from an OAI-PMH target and publishing the data to a Learning Registry. Any software that implements the OAIPMH harvesting interfaces and the Learning Registry publishing APIs may be used (or developed). For example, a more elaborate OAIPMH harvesting interface with the Learning Registry is available from:

https://github.com/LearningRegistry/LearningRegistry/blob/Sprint3Release/data-pumps/o ai-pmh-data-pump.py

The utility this document describes is a bit more basic and focused on explaining the basic concepts.

### **Harvest and Publish Process Overview**

To setup and run the utility (which has been developed in Python), follow these steps (they are expanded below):

- 1. Install and configure the Python environment
- 2. Get the utility code -- contained in this document
- 3. Configure the utility code to connect the OAIPMH interface to the Learning Registry node
- 4. Harvest and publish

### **1. Install and Configure Python Environment**

#### **1.1. Windows Instructions**

#### **1.1.1. Install Python**

Download and install *Python 2.7.2* (later versions should also work but the following procedures have not been tested) from [http://python.org/download/](http://www.google.com/url?q=http%3A%2F%2Fpython.org%2Fdownload%2F&sa=D&sntz=1&usg=AFQjCNGeZGP66JS5U79Z1UGhw0mnPnCU0A). You must install the 32 bit version (the required setuptools utility will not install with the 64 bit version). Launch the installer after download and follow the prompts. You do not need to install TCL/TK, the documentation, utility scripts or test suite.

Once installed, on the Windows *Start Menu* you will find the *Python 2.7* folder and a *Python (Command Line)* entry, Launch the command line interface to test in the install. Enter CTRL-Z followed by ENTER to exit the Python interpreter. Alternatively, you may open a *Command Prompt* window, go to the installation directory, usually C:\python27, and enter "python" to launch the Python interpreter.

#### **1.1.2. Install Python Package Tools**

Download and install the *setuptools 0.6c.11* utility to manage Python packages from [http://pypi.python.org/pypi/setuptools.](http://www.google.com/url?q=http%3A%2F%2Fpypi.python.org%2Fpypi%2Fsetuptools&sa=D&sntz=1&usg=AFQjCNFtOsqy_Anta4RoPq9hZUXUcRQFZA) Select the Windows installer .exe file for Python 2.7, e.g., setuptools-0.6c11.win32-py2.7.exe. Launch the installer after download and follow the prompts.

#### **1.1.3. Install Python OAIPMH Harvestor**

Download and install *pyoai 2.4.4,* the Python OAIPMH module from [http://pypi.python.org/pypi/pyoai.](http://www.google.com/url?q=http%3A%2F%2Fpypi.python.org%2Fpypi%2Fpyoai&sa=D&sntz=1&usg=AFQjCNEcSvKcLl1kerYYwH0o5-rfT-p7wA) You will need a utility such as 7-Zip (http://www.7-zip.org/) to extract the source code from the pyoai2.4.4.tar.gz file that you downloaded. Launch this utility and extract the Python source code. E.g. for  $7-Zip$ :

- Download and install the 7-Zip installer
- Double click on the downloaded pyoai-2.4.4.tar.gz to launch 7-Zip
- Select pyoai2.4.4.tar from the file pane and then click *File/Open*
- The files will be opened and the name will change to pyoai-2.4.4
- Drag and drop the pyoai-2.4.4 entry to a destination directory

Open a command line interface and navigate to the directory you extracted pyoai to. Run the following command: python [setup.py](http://www.google.com/url?q=http%3A%2F%2Fsetup.py&sa=D&sntz=1&usg=AFQjCNGYdH-WfrnQTvo46QvEdK1rV_tmsg) install. If you have any trouble ensure that the directory you installed python to (C:\python27) is added to the system path and repeat the above steps.

#### **1.2. Linux Instructions**

#### **1.2.1. Install Python**

From a *Command Window*, enter sudo apt-get install python

#### **1.2.2. Install Python Tools**

From a *Command Window*, enter sudo apt-get install python-setuptools.

#### **1.2.3. Install Python OAIPMH Harvestor**

Download and install pyoai 2.4.4, the Python OAI-PMH module from [http://pypi.python.org/pypi/pyoai.](http://www.google.com/url?q=http%3A%2F%2Fpypi.python.org%2Fpypi%2Fpyoai&sa=D&sntz=1&usg=AFQjCNEcSvKcLl1kerYYwH0o5-rfT-p7wA) Unzip and extract the source files from the tarball pyoai-2.4.4.tar.gz.

Navigate to where you extracted the source files and find setup.py. From a *Command Window*, launch Python and run the setup file.

## **2. Download Harvesting Intermediary Utility Code**

A copy of the code is included at the end of this [document](https://docs.google.com/document/d/sLs0LScGRu0xgWTI0xDJrkQ/headless/print#bookmark=id.blo67ua3qjn1). If you copy the code from this document, save it with the file name LR-harvest-and-publish.py.

## **3. Configure Harvesting Intermediary Utility Code**

The harvesting code must be configured to connect to the repository to be harvested and the Learning Registry node where the data will be published. There are several values in the code that must be set. Open the code in your favorite text editor and provide values for the items below (these values shown in reversed type in the code [listing\)](https://docs.google.com/document/d/sLs0LScGRu0xgWTI0xDJrkQ/headless/print#bookmark=id.blo67ua3qjn1).

#### **3.1. Set Submitter Value**

<<submitter>>: Provide the identity of the submitter persona (person or organization). The identity value could be the email address of the submitter or the name (or URL) of the repository. *NB*: The script marks the submitter as being a *user*. If you are submitting on behalf of the repository (i.e., you are the repository manager), you should use the identity of the repository as the submitter, and change the value of submitter type from user to agent (.

#### **3.2. Set Publish Service URL**

<<Node Publish Service URL>>: Provide the URL of the Learning Registry node where the data will be published. You will need to have access rights to publish to this node.

To publish to the test network, use http://lrdev1.learningregistry.org/publish as the <<Node Publish Service URL>>

#### **3.3. Set OAIPMH Target URL**

<<OAIPMH Target URL>>: Provide the URL of the OAIPMH interface of the repository.

The value for  $<<$ OAI-PMH Target URL>> should be the base URL to the OAI-PMH interface (e.g., "http://example.org/fedora/oai" rather than "'http://10.100.30.170/fedora/oai?verb=ListRecords&metadataPrefix=oai\_dc").

#### **3.4. Set Signing Values**

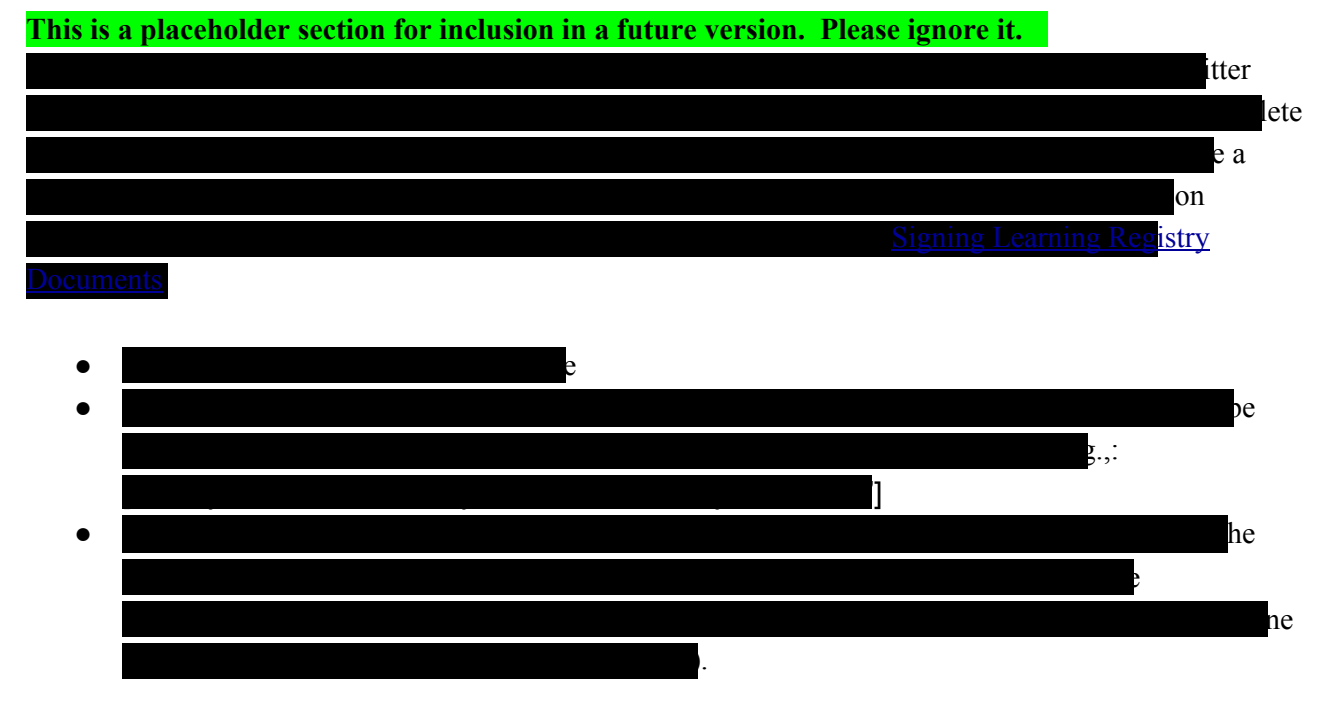

#### **3.5. Set Terms of Service**

All information published in the Learning Registry must have an associated *Terms of Service* (ToS); an agreement covering the use of the provided data. See [http://www.learningregistry.org/tos/](http://www.google.com/url?q=http%3A%2F%2Fwww.learningregistry.org%2Ftos%2F&sa=D&sntz=1&usg=AFQjCNGGYsAz9IdzcTLtmstCa01xTWQaTg) for more details about the requirements for the ToS.

The script has a default ToS for the metadata you are publishing. It states,, in part, that the metadata is being released under the Creative Commons public domain dedication, CC0. The ToS is available at: http://www.learningregistry.org/tos/cc0/v0-5/

If you want to publish your metadadata under a different ToS, edit the value of the submission\_TOS to be the URL of the ToS you are using. The list of available ToS for the public Learning Registry Network is available at: [http://www.learningregistry.org/tos/](http://www.google.com/url?q=http%3A%2F%2Fwww.learningregistry.org%2Ftos%2F&sa=D&sntz=1&usg=AFQjCNGGYsAz9IdzcTLtmstCa01xTWQaTg)

## **4. Harvest and Publish**

Once the script has been edited, you are ready to harvest and publish your data. You may want to test the process before publishing the data to the production Learning Registry network.

The procedure does a one time harvest of all Dublin Core metadata disseminations from the repository.

#### **4.1. Publish to the Test Environment**

To test your harvesting and settings, you may want to publish your data to the test network. Currently the test network will not validate your submitted identity, digital signature or specified terms of service. Your data may be deleted from the test node at any time.

To publish to the test network, use http://lrdev1.learningregistry.org/publish as the <<Node Publish Service URL>>

And run the following command: python LR-harvest-and-publish.py

NB: On linux machines, you will first need to make the script executable running chmod  $+x$ LR-harvest-and-publish.py.

#### **4.2. Validate the Results**

The script will output the document IDs that are published to the node in a file called output.log located in the same directory from which the LR-harvest-and-publish.py script is run. You can verify that the harvested records were published to the Learning Registry node by following the procedures below.

#### **4.2.1. Open the output.log File**

The output. Log file will be created after the LR-harvest-and-publish.py script is run and will be located in the same directory from which the LR-harvest-and-publish.py script is run. The document ID for each harvested and published record is represented in the form of a JSON document like the one below:

{"doc\_ID": "885205427ba14d6683a79edda0b807e1", "OK": true})

#### **4.2.2. Select a doc\_ID to Validate**

Find a document id  $\leq$ doc\_ID $>$  in the output.log file.

#### **4.2.3. Harvest the doc\_ID from the LR Node**

Assuming that you published your data to node http://lrdev1.learningregistry.org/, then in your browser, visit:

http://lrdev05.learningregistry.org/harvest/getrecord?by\_doc\_ID=True&request\_id=<doc\_ID>

#### **4.3. Publish to the Production Learning Registry Network**

You should only publish to the production Learning Registry network when you are sure that you are ready to make the harvested data available for distribution by the Learning Registry network. Once you publish the data, you cannot delete it from the network.

To publish to a production LR node, replace the <<Node Publish Service URL>> value in the script with the URL to the publish service of a production node and run the modified script again.

### **Bonus Section: Periodic Harvesting and Publishing**

As noted, the script harvests all metadata. If you want to perform incremental harvesting (i.e., harvest metadata added to the repository between to dates), you need to use the incremental harvesting code below. You need to provide two additional values:

- <<harvest start date>>: Provide the start date for harvest
- <<harvest end date>>: Provide the end date for harvest

Alternatively, if you wish to harvest all data until a specific time, or all data from a specific time, delete the appropriate arguments from the code (highlighted in blue).

If you are performing repeated incremental harvesting to obtain new data from the repository, you must maintain the the record of when you harvests and publish and update the script to change the dates for each new incremental harvest.

#### **Harvesting Intermediary Utility Code: Base Code**

The following code will harvest all OAIPMH Dublic Core metadata from a specified OAIPMH target and publish the data to a specified node in the Learning Registry. Values need to be provided for text in reversed type. Do not use the lines that have been redacted -- they are placeholders for a future version.

```
# OAIPMH to Learning Registry Publish Utility
# Version 1.0 20110914
#
# Copyright 2011 US Advanced Distributed Learning Initiative
#
# Licensed under the Apache License, Version 2.0 (the "License");
# you may not use this file except in compliance with the License.
# You may obtain a copy of the License at
     http://www.apache.org/licenses/LICENSE-2.0
# Unless required by applicable law or agreed to in writing, software
# distributed under the License is distributed on an "AS IS" BASIS,
# WITHOUT WARRANTIES OR CONDITIONS OF ANY KIND, either express or implied.
# See the License for the specific language governing permissions and
# limitations under the License.
#
# Change Log
# V 1.0  initial public version
import urllib2
import json
from oaipmh.client import Client
from oaipmh.metadata import MetadataRegistry, oai dc reader
def convert to envelope(doc, rawMetadata):
  #add code here to create the document from the Dublin Core metadata
   doc = { }"doc type": 'resource data',
            "doc_version": "0.23.0",
            "active": True,
            "resource data type": "metadata",
            "identity":{
                  "submitter type": "user",
                  "submitter": "wegrata",
                  "curator": "wegrata",
                  "owner": "wegrata",
            },
            "TOS": {
                  "submission_TOS":
"http://www.learningregistry.org/tos/cc0/v0-5/"
            },
^{\prime\prime} "digital_signature": ^{\prime\prime} and ^{\prime\prime} and ^{\prime\prime} and ^{\prime\prime} and ^{\prime\prime}# "signature": "<<signature>>",
# "key_server": ["<<keyserver>>"],
# "key_owner": "<<keyowner>>"
# },
```
*OAIPMH to Learning Registry Publish Utility* V1.0. © Copyright 2011, US Advanced Distributed Learning Initiative: CCBY3.0

```
"resource locator": 'location',
            "keys": ["DC",],
            "payload placement": "inline",
            "payload schema": ["oai dc"],
            "resource data": rawMetadata,
            "publishing_node": 'local',
    }
   return doc
def acquire and publish documents(oai url, publish url, reader, prefix):
   registry = MetadataRegistry()
   registry.registerReader(prefix, reader)
   client = Client (oai url, registry)
   documents = []
   count = 0for record in client.listRecords(metadataPrefix=prefix):
         header = record[0]metadata = record[1]rawMetadata =
urllib2.urlopen("{0}?verb=GetRecord&metadataPrefix={1}&identifier={2}".forma
t(oai_url,prefix,header.identifier())).read()
         value = convert to envelope(metadata, rawMetadata)
         print(dir(header))
         if value != None:
               documents.append(value)
                count += 1
                if count % 10 == 0:
                      publish documents(publish url,documents)
                      documents = []
   publish documents(publish url,documents)
def publish documents(publish url,documents):
   data = {'documents':documents}
   heads = {''Content-Type'' : "application/json" }req = urllib2.Request(publish_url, json.dumps(data),headers)
   with open("output.log","a") as f:
       f.write(urllib2.urlopen(req).read())
def main():
  publish_url = '<<Node Publish Service URL>>'
  oai url = '<< OAI-PMH Target URL>>'
  acquire and publish documents(oai url,publish url,oai dc reader,'oai dc')
if name == ' main ':
  main()
```
## **Harvesting Intermediary Utility Code: Incremental Harvest**

The following code will incrementally harvest OAI-PMH Dublic Core metadata from a specified OAIPMH target and publish the data to a specified node in the Learning Registry. Values need to be provided for text in reversed type. Do not use the lines that have been redacted  $-$  they are placeholders for a future version.

```
# OAIPMH to Learning Registry Publish Utility
# Version 1.0 20110914
#
# Copyright 2011 US Advanced Distributed Learning Initiative
#
# Licensed under the Apache License, Version 2.0 (the "License");
# you may not use this file except in compliance with the License.
# You may obtain a copy of the License at
# http://www.apache.org/licenses/LICENSE-2.0
# Unless required by applicable law or agreed to in writing, software
# distributed under the License is distributed on an "AS IS" BASIS,
# WITHOUT WARRANTIES OR CONDITIONS OF ANY KIND, either express or implied.
# See the License for the specific language governing permissions and
# limitations under the License.
#
# Change Log
# V 1.0  initial public version
import urllib2
import json
from oaipmh.client import Client
from oaipmh.metadata import MetadataRegistry, oai dc reader
def convert to envelope(doc, rawMetadata):
  #add code here to create the document from the Dublin Core metadata
   doc = f"doc type": 'resource data',
           "doc_version": "0.23.0",
           "active": True,
           "resource data type": "metadata",
           "identity":{
                 "submitter_type": "user",
                 "submitter": "wegrata",
                 "curator": "wegrata",
                 "owner": "wegrata",
           },
           "TOS": {
```
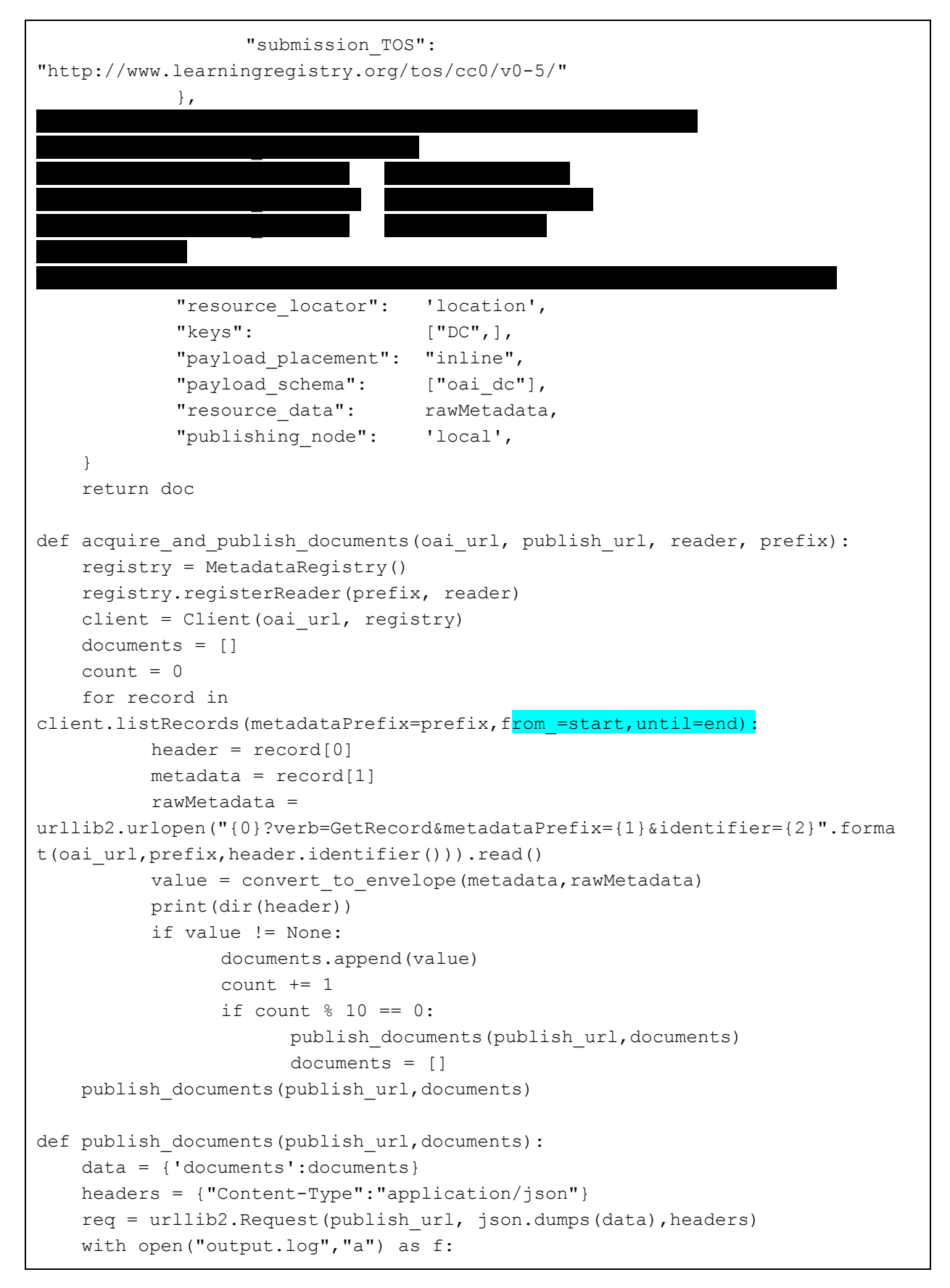

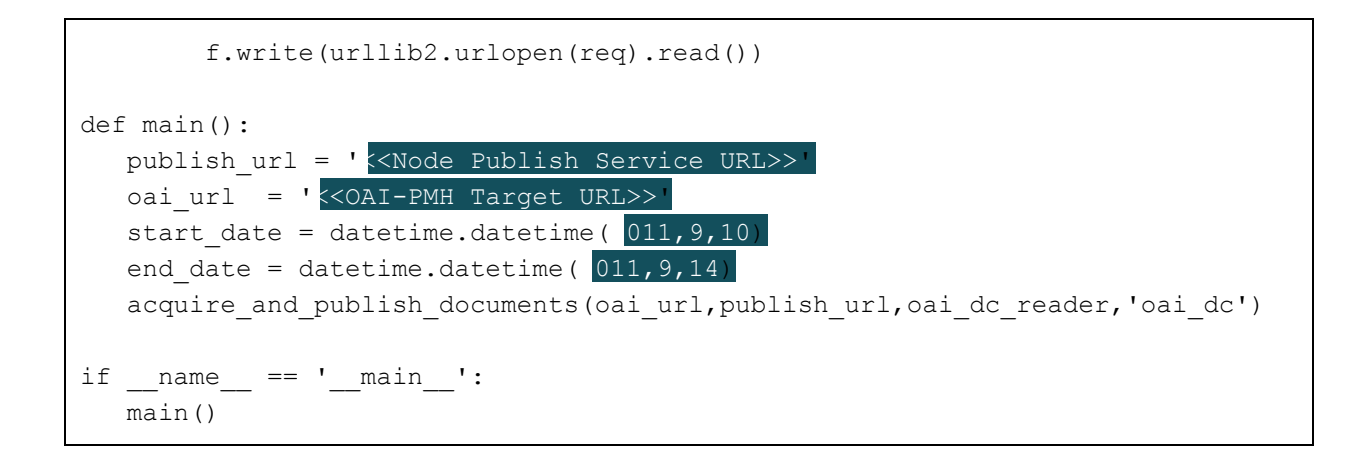

## **Change Log**

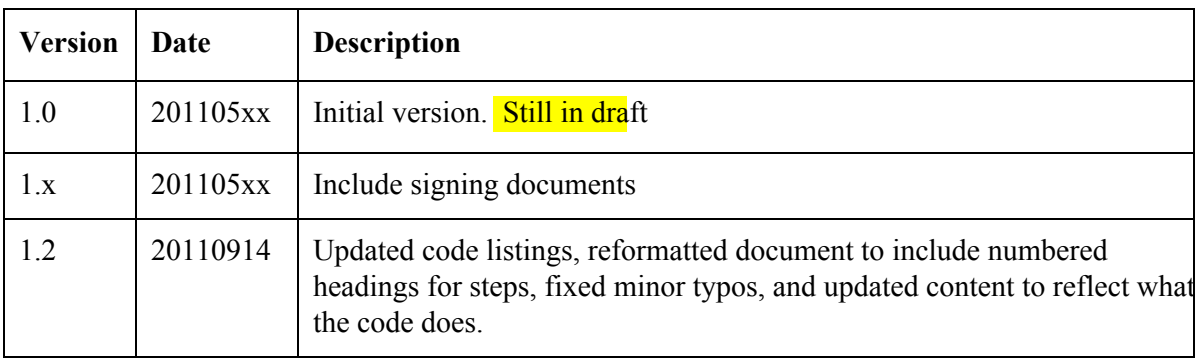